# **Scanivalve Ethernet Driver Help**

**© 2012 Kepware Technologies**

# <span id="page-1-0"></span>**Table of Contents**

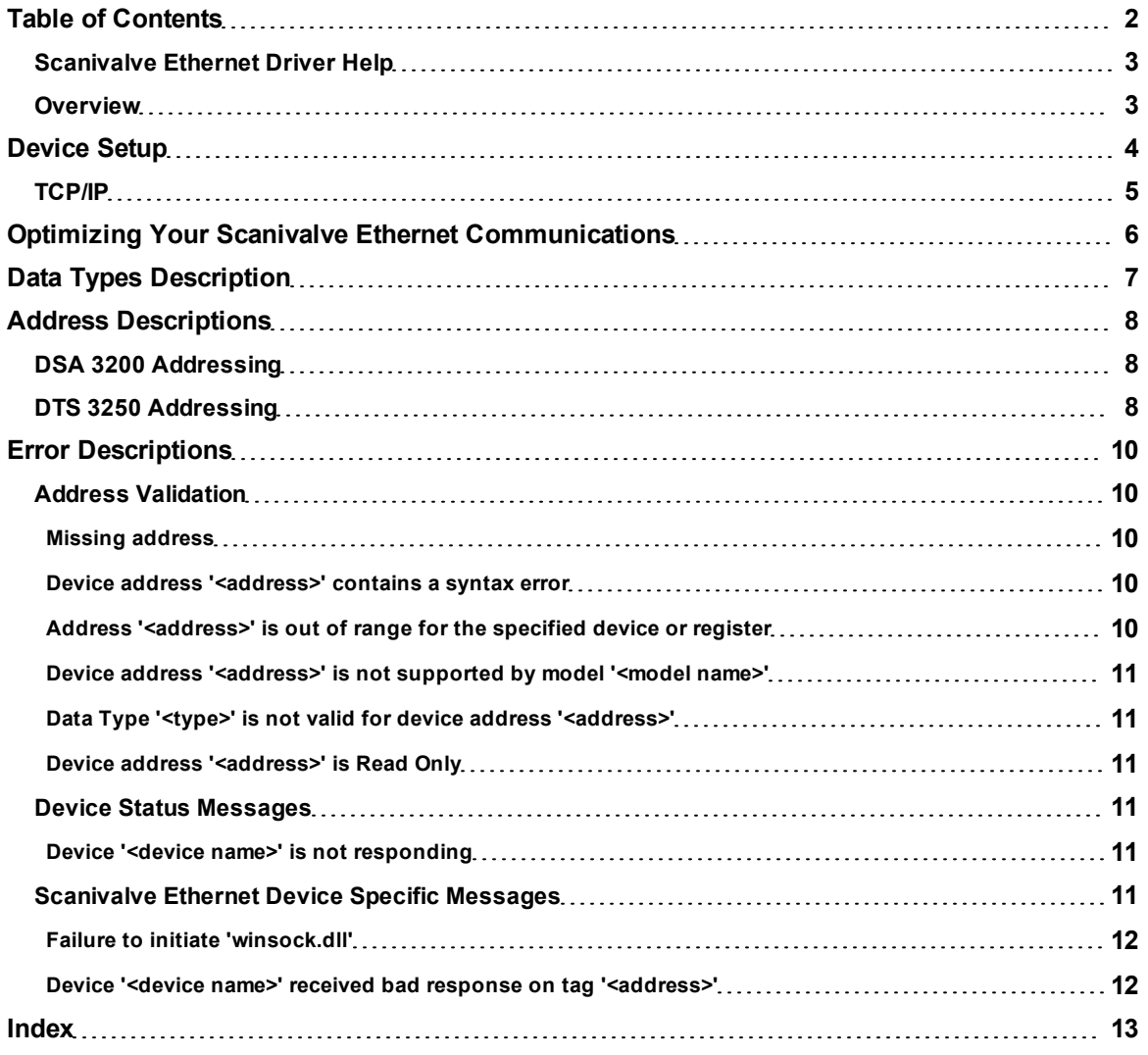

# <span id="page-2-0"></span>**Scanivalve Ethernet Driver Help**

Help version 1.011

#### **CONTENTS**

**[Overview](#page-2-1)** What is the Scanivalve Ethernet Driver?

**[Device](#page-3-0) [Setup](#page-3-0)** How do I configure a device for use with this driver?

**[Optimizing](#page-5-0) [your](#page-5-0) [Scanivalve](#page-5-0) [Ethernet](#page-5-0) [Communications](#page-5-0)** How do I get the best performance from the Scanivalve Ethernet driver?

**[Data](#page-6-0) [Types](#page-6-0) [Description](#page-6-0)** What data types does this driver support?

#### **[Address](#page-7-0) [Descriptions](#page-7-0)**

How do I address a data location on a Scanivalve Ethernet device?

## **[Error](#page-9-0) [Descriptions](#page-9-0)**

<span id="page-2-1"></span>What error messages does the Scanivalve Ethernet driver produce?

## **Overview**

The Scanivalve Ethernet Driver provides an easy and reliable way to connect Scanivalve Ethernet devices to OPC Client applications, including HMI, SCADA, Historian, MES, ERP and countless custom applications.

# <span id="page-3-0"></span>**Device Setup**

## **Supported Devices**

DSA 3200 DTS 3250

# **Communication Protocol**

Scanivalve Ethernet

# **Connection**

The Scanivalve devices listed above support only one connection at a time. In order for the driver to properly communicate with the device, no other applications should be connected to the device.

## <span id="page-3-4"></span><span id="page-3-2"></span>**Connection Timeout**

This parameter specifies the amount of time that the driver will wait for a connection to be made with a device. Depending on network load, the connect time may vary with each connection attempt. The default setting is 3 seconds. The valid range is 1 to 60 seconds.

## <span id="page-3-5"></span>**Request Timeout**

This parameter specifies the time that the driver will wait on a response from the device before giving up and going on to the next request. Longer timeouts only affect performance if a device is not responding. The default setting is 1000 milliseconds. The valid range is 100 to 9999 milliseconds.

## <span id="page-3-6"></span>**Retry Attempts**

This parameter specifies the number of times that the driver will retry a message before giving up and going on to the next message. The default setting is 3. The valid range is 1 to 10.

## <span id="page-3-3"></span>**Device IDs**

Device IDs are specified as YYY.YYY.YYY.YYY, where YYY designates the device IP address. Each YYY byte should be in the range of 0 to 255.

# <span id="page-3-1"></span>**Cable Connections**

#### Patch Cable (Straight Through)  $\overline{\text{TD} + 1}$  OR/WHT  $OR/NHT$  1 TD +  $TD - 2OR$  $OR$ | 2 TD - $BD + 3$  GRN/WHT  $GRN/MHT$  3 RD +  $4|BLU$ BLU | 4 BLU/WHT 5  $5$ BLU/WHT  $RD - 6$  GRN <u>GRN 6 RD -</u> 7BRN/WHT BRN/WHT 7 8BRN BRN 8

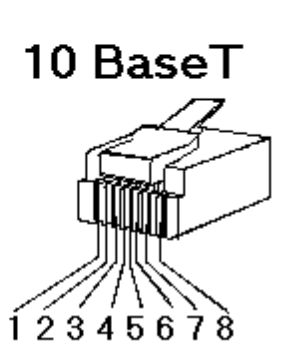

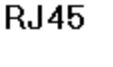

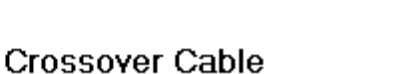

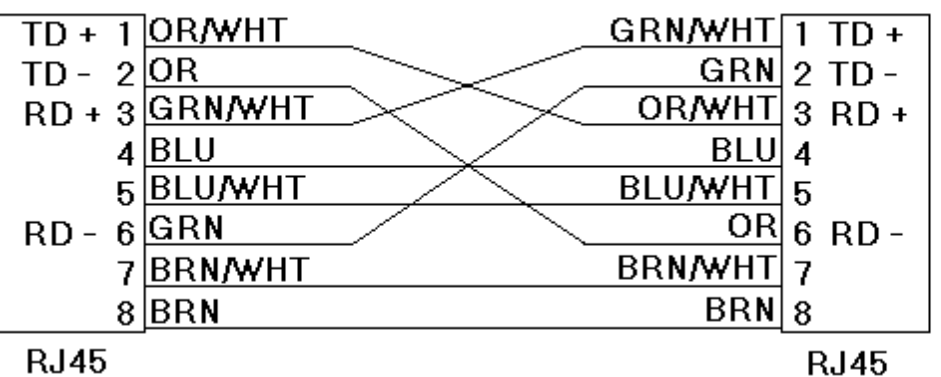

8-pin RJ45

**RJ45** 

# <span id="page-4-1"></span><span id="page-4-0"></span>**TCP/IP**

# **Port Number**

This parameter specifies the TCP/IP port number that the remote device is configured to use. The default port number is 23. The valid range is 1 to 65535.

# <span id="page-5-0"></span>**Optimizing Your Scanivalve Ethernet Communications**

The Scanivalve Ethernet driver has been designed to provide the best performance with the least amount of impact on the system's overall performance. While the Scanivalve Ethernet driver is fast, there are a couple of guidelines that can be used in order to control and optimize the application and gain maximum performance.

Our server refers to communications protocols like Scanivalve Ethernet as a channel. Each channel defined in the application represents a separate path of execution in the server. Once a channel has been defined, a series of devices must then be defined under that channel. Each of these devices represents a single Scanivalve Ethernet controller from which data will be collected. While this approach to defining the application will provide a high level of performance, it won't take full advantage of the Scanivalve Ethernet driver or the network. An example of how the application may appear when configured using a single channel is shown below.

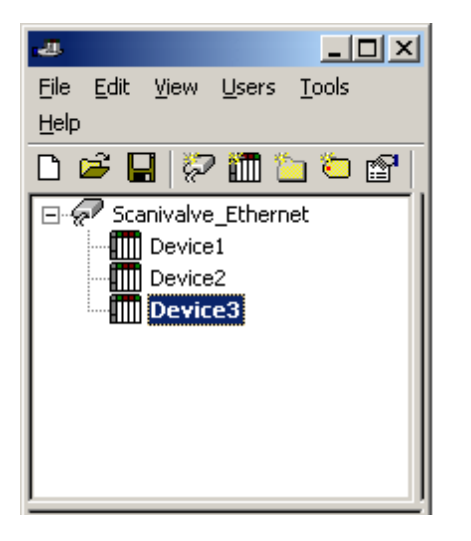

Each device appears under a single Scanivalve Ethernet channel. In this configuration, the driver must move from one device to the next as quickly as possible in order to gather information at an effective rate. As more devices are added or more information is requested from a single device, the overall update rate begins to suffer.

If the Scanivalve Ethernet driver could only define one single channel, then the example shown above would be the only option available; however, the Scanivalve Ethernet driver can define up to 100 channels. Using multiple channels distributes the data collection workload by simultaneously issuing multiple requests to the network. An example of how the same application may appear when configured using multiple channels to improve performance is shown below.

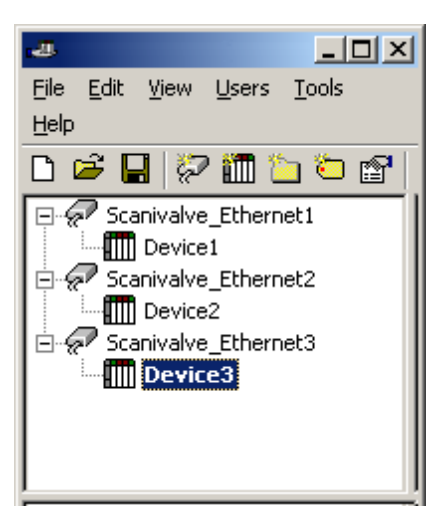

Each device has now been defined under its own channel. In this new configuration, a single path of execution is dedicated to the task of gathering data from each device. If the application has 100 or fewer channels, it can be optimized exactly how it is shown here.

The performance will improve even if the application has more than 100 channels. While 100 or fewer channels may be ideal, the application will still benefit from additional channels. Although spreading the device load across all channels will cause the server to move from device to device again, it can now do so with far less devices to process on a single channel.

# <span id="page-6-0"></span>**Data Types Description**

<span id="page-6-5"></span><span id="page-6-4"></span><span id="page-6-3"></span><span id="page-6-2"></span><span id="page-6-1"></span>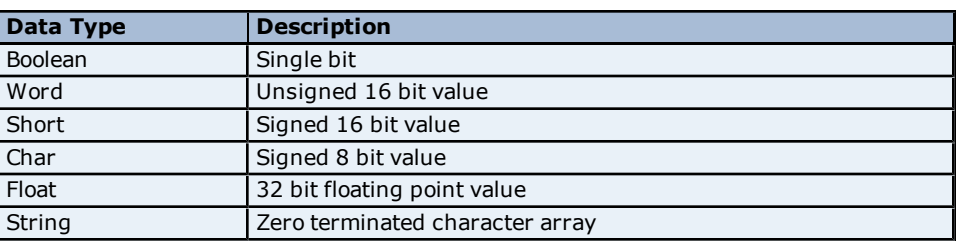

# <span id="page-7-0"></span>**Address Descriptions**

Address specifications vary depending on the model in use. Select a link from the following list to obtain specific address information for the model of interest.

# **[DSA](#page-7-1) [3200](#page-7-1)**

# <span id="page-7-1"></span>**[DTS](#page-7-2) [3250](#page-7-2)**

# **DSA 3200 Addressing**

The Scanivalve Ethernet Driver automatically generates all addressable tags for the device. The default data types for dynamically defined tags are shown in **bold.**

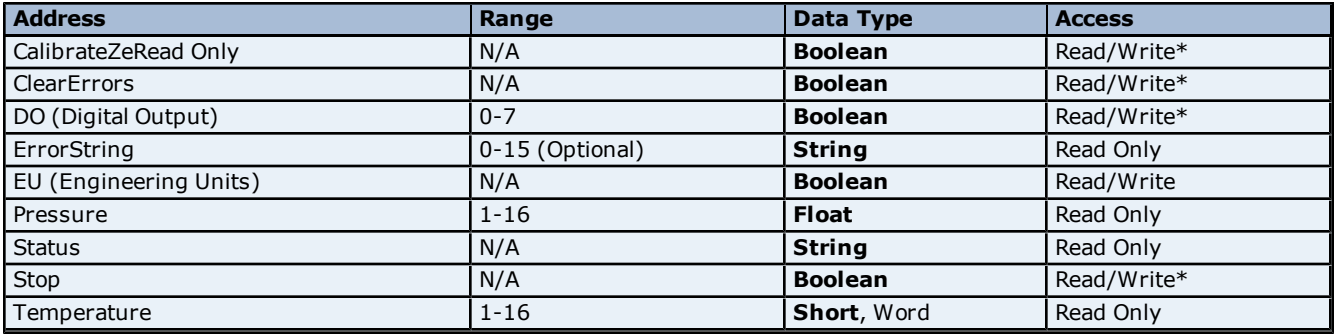

\*Addresses with Read/Write (Write Only) access are not actually readable from the device. They are initialized by the Scanivalve Ethernet Driver to a value of 0 (false) and will be returned by the OPC server to a client with a read value of 0 (false). All Write Only tags are Boolean and will cause the driver to send the command when a value is written to the tag.

## **ErrorString**

The ErrorString tag will return up to 16 error strings from the device error buffer. If no address range is specified, ErrorString will return the last error from the device error buffer.

#### **Status**

Any Status value other than 'READY' indicates that the device is not ready to receive commands or requests for data. Scanned read addresses (Pressure and Temperature) and read values (ErrorString and EU) will not be updated while Status is not 'READY'. Likewise, commands CalibrateZero, ClearErrors, DO, and Stop will not be writable while Status is not 'READY'.

**Note:** A Status value other than 'READY' may occur while the device is processing a CalibrateZero command. In this case, the Status value will be returned as 'CALZ'.

# <span id="page-7-2"></span>**DTS 3250 Addressing**

The Scanivalve Ethernet Driver automatically generates all addressable tags for the device. The default data types for dynamically defined tags are shown in **bold**.

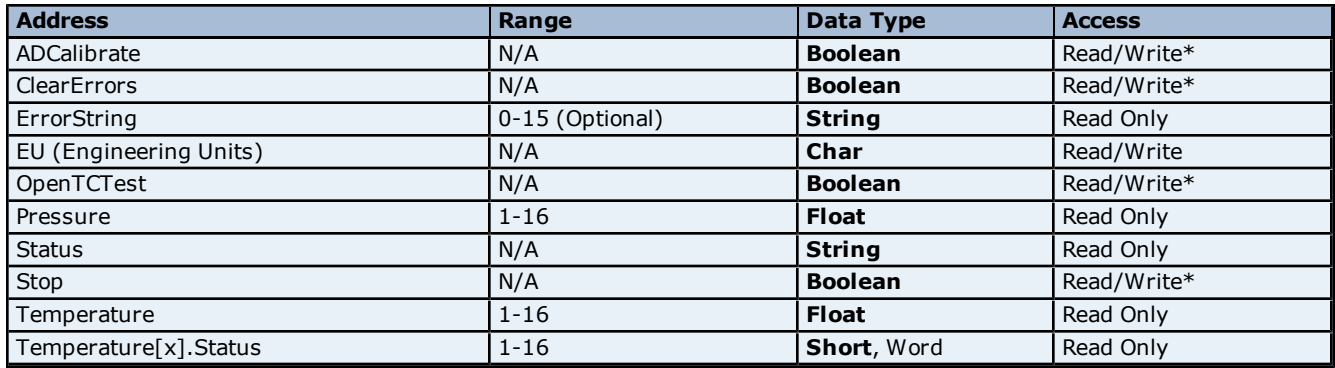

\*Addresses with Read/Write (Write Only) access are not actually readable from the device. They are initialized by the Scanivalve Ethernet Driver to a value of 0 (false) and will be returned by the OPC server to a client with a read

value of 0 (false). All Write Only tags are Boolean and will cause the driver to send the command when a value is written to the tag.

# **ErrorString**

The ErrorString tag will return up to 16 error strings from the device error buffer. If no address range is specified,ErrorString will return the last error from the device error buffer.

## **Status**

Any Status value other than 'READY' indicates that the device is not ready to receive commands or requests for data. Scanned read addresses (Pressure, Temperature andTemperature[x].Status) and read values (ErrorString and EU) will not be updated while Status is not 'READY'. Likewise, commands ADCalibrate, ClearErrors, OpenTCTest, and Stop will not be writable while Status is not 'READY'.

**Note:** A Status value other than 'READY' may occur while the device is processing the ADCalibrater OpenTCTest commands. In this case, the Status value will be returned as 'ADCAL' or 'OTC', respectively.

# <span id="page-9-0"></span>**Error Descriptions**

The following error/warning messages may be generated. Click on the link for a description of the message.

## **Address Validation**

**[Missing](#page-9-2) [address](#page-9-2) [Device](#page-9-3) [address](#page-9-3) ['<address>'](#page-9-3) [contains](#page-9-3) [a](#page-9-3) [syntax](#page-9-3) [error](#page-9-3) [Address](#page-9-4) ['<address>'](#page-9-4) [is](#page-9-4) [out](#page-9-4) [of](#page-9-4) [range](#page-9-4) [for](#page-9-4) [the](#page-9-4) [specified](#page-9-4) [device](#page-9-4) [or](#page-9-4) [register](#page-9-4) [Device](#page-10-0) [address](#page-10-0) ['<address>'](#page-10-0) [is](#page-10-0) [not](#page-10-0) [supported](#page-10-0) [by](#page-10-0) [model](#page-10-0) ['<model](#page-10-0) [name>'](#page-10-0) [Data](#page-10-1) [Type](#page-10-1) ['<type>'](#page-10-1) [is](#page-10-1) [not](#page-10-1) [valid](#page-10-1) [for](#page-10-1) [device](#page-10-1) [address](#page-10-1) ['<address>'](#page-10-1) [Device](#page-10-2) [address](#page-10-2) ['<address>'](#page-10-2) [is](#page-10-2) [Read](#page-10-2) [Only](#page-10-2)** 

## **Device Status Messages**

**[Device](#page-10-4) ['<device](#page-10-4) [name>'](#page-10-4) [is](#page-10-4) [not](#page-10-4) [responding](#page-10-4)**

#### **Scanivalve Ethernet Device Specific Messages**

**[Failure](#page-11-0) [to](#page-11-0) [initiate](#page-11-0) ['winsock.dll'](#page-11-0) [Device](#page-11-1) ['<device](#page-11-1) [name>'](#page-11-1) [received](#page-11-1) [bad](#page-11-1) [response](#page-11-1) [on](#page-11-1) [tag](#page-11-1) ['<address>'](#page-11-1)**

# <span id="page-9-1"></span>**Address Validation**

The following error/warning messages may be generated. Click on the link for a description of the message.

#### **Address Validation**

**[Missing](#page-9-2) [address](#page-9-2) [Device](#page-9-3) [address](#page-9-3) ['<address>'](#page-9-3) [contains](#page-9-3) [a](#page-9-3) [syntax](#page-9-3) [error](#page-9-3) [Address](#page-9-4) ['<address>'](#page-9-4) [is](#page-9-4) [out](#page-9-4) [of](#page-9-4) [range](#page-9-4) [for](#page-9-4) [the](#page-9-4) [specified](#page-9-4) [device](#page-9-4) [or](#page-9-4) [register](#page-9-4) [Device](#page-10-0) [address](#page-10-0) ['<address>'](#page-10-0) [is](#page-10-0) [not](#page-10-0) [supported](#page-10-0) [by](#page-10-0) [model](#page-10-0) ['<model](#page-10-0) [name>'](#page-10-0) [Data](#page-10-1) [Type](#page-10-1) ['<type>'](#page-10-1) [is](#page-10-1) [not](#page-10-1) [valid](#page-10-1) [for](#page-10-1) [device](#page-10-1) [address](#page-10-1) ['<address>'](#page-10-1) [Device](#page-10-2) [address](#page-10-2) ['<address>'](#page-10-2) [is](#page-10-2) [Read](#page-10-2) [Only](#page-10-2)** 

# <span id="page-9-2"></span>**Missing address**

**Error Type:** Warning

#### **Possible Cause:**

A tag address that has been specified dynamically has no length.

#### **Solution:**

<span id="page-9-3"></span>Re-enter the address in the client application.

# Device address '<address>' contains a syntax error

# **Error Type:** Warning

#### **Possible Cause:**

A tag address that has been specified dynamically contains one or more invalid characters.

#### **Solution:**

<span id="page-9-4"></span>Re-enter the address in the client application.

# **Address '<address>' is out of range for the specified device or register**

#### **Error Type:**

Warning

#### **Possible Cause:**

A tag address that has been specified dynamically references a location that is beyond the range of supported locations for the device.

#### **Solution:**

Verify that the address is correct; if it is not, re-enter it in the client application.

# <span id="page-10-0"></span>Device address '<address>' is not supported by model '<model name>'

# **Error Type:**

Warning

## **Possible Cause:**

A tag address that has been specified dynamically references a location that is valid for the communications protocol but not supported by the target device.

## **Solution:**

Verify that the address is correct; if it is not, re-enter it in the client application. Also verify that the selected model name for the device is correct.

# <span id="page-10-1"></span>Data Type '<type>' is not valid for device address '<address>'

#### **Error Type:**

Warning

## **Possible Cause:**

A tag address that has been specified dynamically has been assigned an invalid data type.

#### **Solution:**

<span id="page-10-2"></span>Modify the requested data type in the client application.

# **Device address '<address>' is Read Only**

**Error Type:**

Warning

#### **Possible Cause:**

A tag address that has been specified dynamically has a requested access mode that is not compatible with what the device supports for that address.

#### **Solution:**

<span id="page-10-3"></span>Change the access mode in the client application.

# **Device Status Messages**

The following error/warning messages may be generated. Click on the link for a description of the message.

#### **Device Status Messages**

<span id="page-10-4"></span>**[Device](#page-10-4) ['<device](#page-10-4) [name>'](#page-10-4) [is](#page-10-4) [not](#page-10-4) [responding](#page-10-4)**

#### **Device '<device name>' is not responding**

#### **Error Type:**

Serious

## **Possible Cause:**

- 1. The connection between the device and the Host PC is broken.
- 2. The communication parameters for the connection are incorrect.
- 3. The named device may have been assigned an incorrect Network ID.

4. The response from the device took longer to receive than the amount of time specified in the "Request Timeout" device setting.

#### **Solution:**

- 1. Verify the cabling between the PC and the device.
- 2. Verify that the specified communication parameters match those of the device.
- 3. Verify that the Network ID given to the named device matches that of the actual device.
- <span id="page-10-5"></span>4. Increase the Request Timeout setting so that the entire response can be handled.

# **Scanivalve Ethernet Device Specific Messages**

The following error/warning messages may be generated. Click on the link for a description of the message.

## **Scanivalve Device Specific Messages**

**[Failure](#page-11-0) [to](#page-11-0) [initiate](#page-11-0) ['winsock.dll'](#page-11-0) [Device](#page-11-1) ['<device](#page-11-1) [name>'](#page-11-1) [received](#page-11-1) [bad](#page-11-1) [response](#page-11-1) [on](#page-11-1) [tag](#page-11-1) ['<address>'](#page-11-1)**

# <span id="page-11-0"></span>**Failure to initiate 'winsock.dll'**

#### **Error Type:**

Fatal

# **Possible Cause:**

Could not negotiate with the operating systems winsock 1.1 functionality.

#### **Solution:**

<span id="page-11-1"></span>Verify that the winsock.dll is properly installed on the system.

## Device '<device name>' received bad response on tag '<address>'

#### **Error Type:**

Serious

# **Possible Cause:**

The device is sending a response packet that is not expected by the driver. This can occur if multiple connections are made to a device. Response packets may be received by the driver that are in response to requests made by another connection.

# **Solution:**

Verify that no other applications are connected to the device.

# <span id="page-12-0"></span>**Index**

# **A**

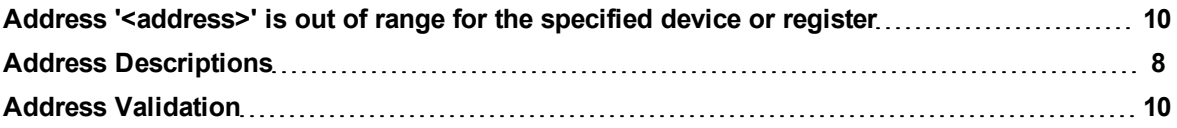

# **B**

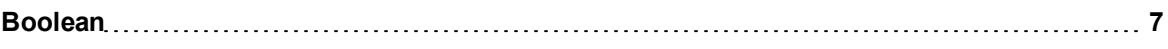

# **C**

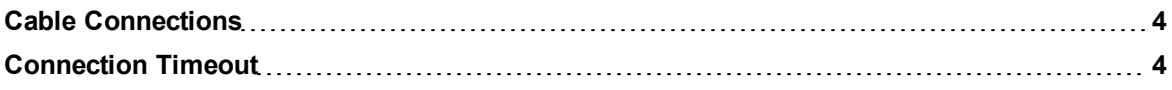

# **D**

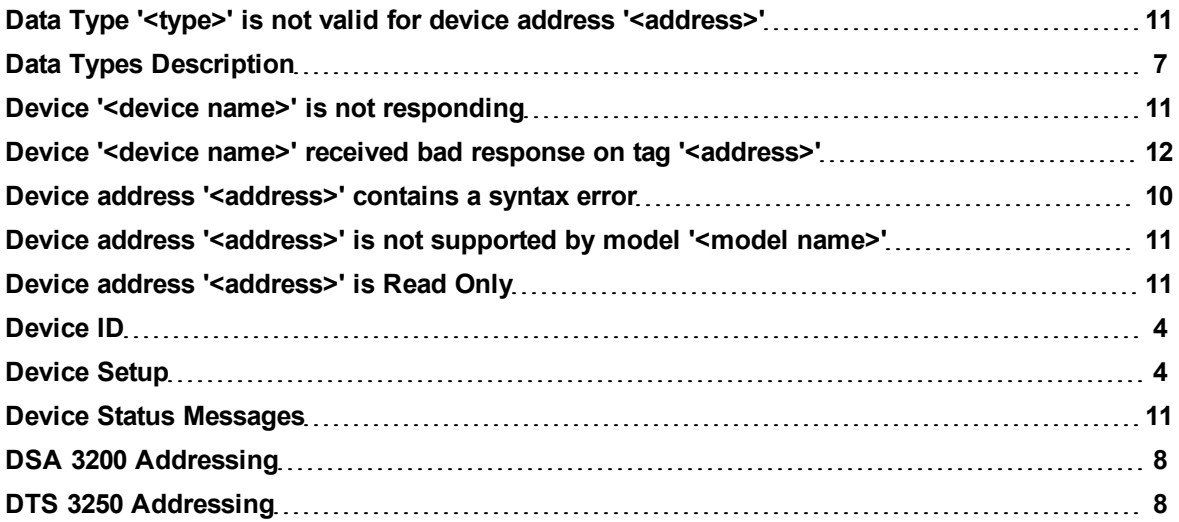

# **E**

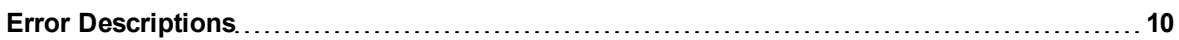

# **F**

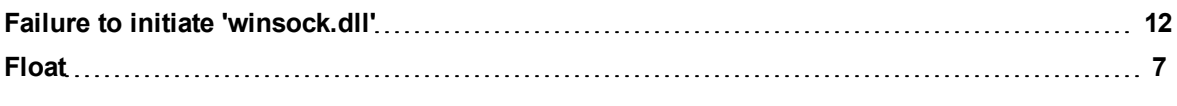

# **M**

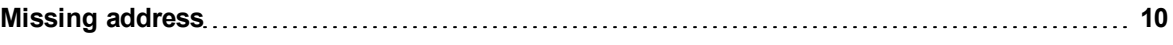

# **N**

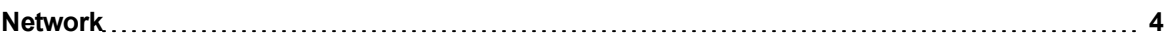

# **O**

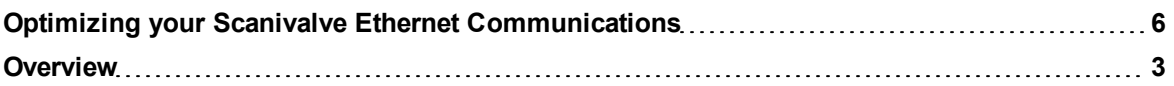

# **P**

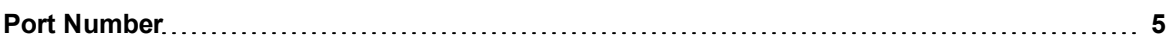

# **R**

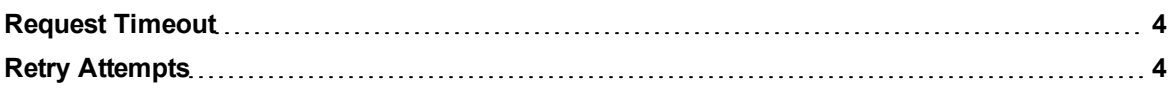

# **S**

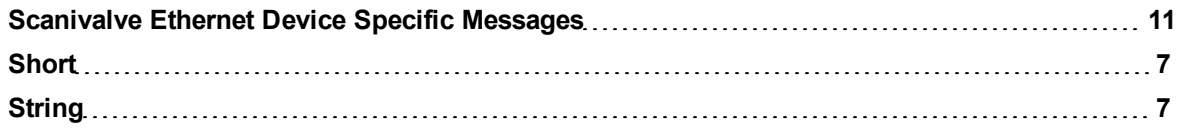

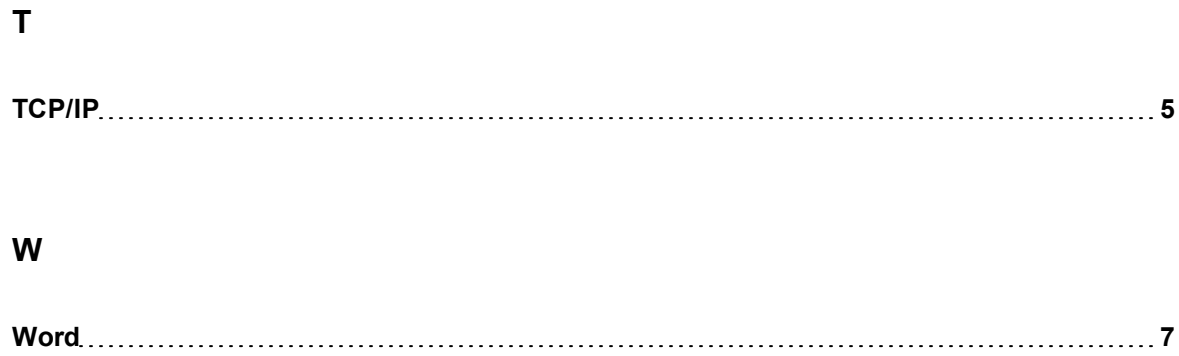